# JOHN OSBORN EXEMPLAR

# **UNIT 1: ICT SKILLS FOR BUSINESS**

TASK 6: Update and use a database to search for and present information for a business purpose.

#### **ASSESSMENT CHECK LIST**

| TASK                                                                                  | Student | Teacher |
|---------------------------------------------------------------------------------------|---------|---------|
| PASS: Show evidence that you have added some records into a database.                 | JO      |         |
| PASS: Show evidence that you have edited some existing records in a database.         | JO      |         |
| PASS: Show evidence that you have deleted some records from a database.               | JO      |         |
| PASS: Show evidence that you have made 1 database query using at least 1 search       | JO      |         |
| <u>criterion.</u>                                                                     |         |         |
| MERIT: Show evidence that you have made 1 database query that uses 1 search           | JO      |         |
| <u>criterion and sorts data on at least 1 field.</u>                                  |         |         |
| MERIT: Show evidence that you have created a report in your database and have printed | JO      |         |
| it out.                                                                               |         |         |
| DISTINCTION: Show evidence that you have made 1 database query that uses 2 search     | JO      |         |
| <u>criteria and sorts data on at least 1 field.</u>                                   |         |         |
| DISTINCTION: Show evidence that you have created an address label report and have     | JO      |         |
| printed it out.                                                                       |         |         |
| DISTINCTION: Explain why database reports would be useful to a business person.       | JO      |         |

OVERALL GRADE FOR AO6 - DISTINCTION

#### 1. Entering Data (P)

**Comment [p1]:** Well done on this task you are heading for a distinction! JO

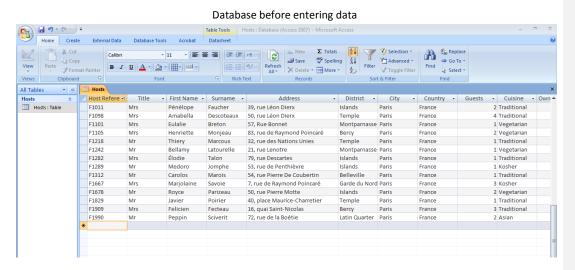

#### Database after entering data

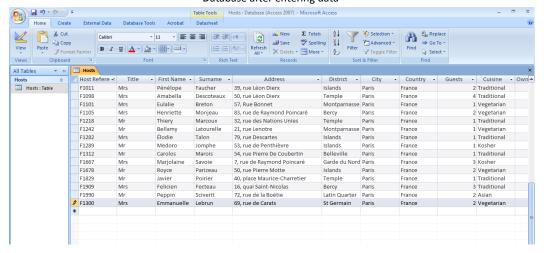

I have entered a new record (F1300 which has been added to the database. I took care to ensure that the spelling for each of the fields was accurate to prevent problems with queries and reporting later on. I also made sure that the updated database was saved..

#### 2. Editing Data (P)

# Database before editing data

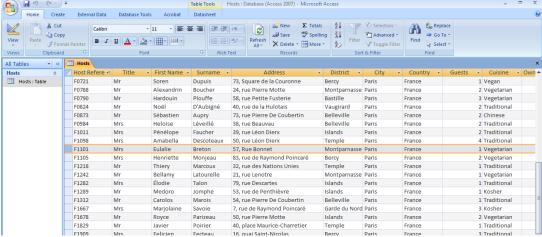

#### Database after editing data

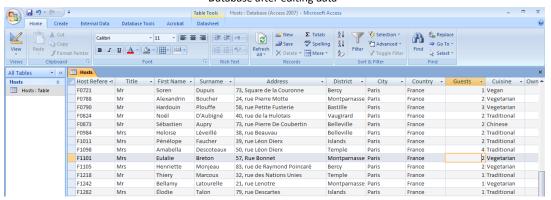

I changed the number of guests for the host entry F1101 from 1 to 2. I ensured that this change was saved.

#### 3. Deleting data (P)

#### Database before deleting data

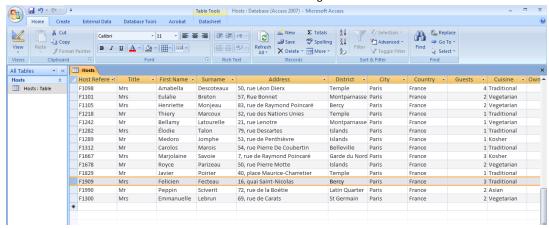

#### Database after deleting data

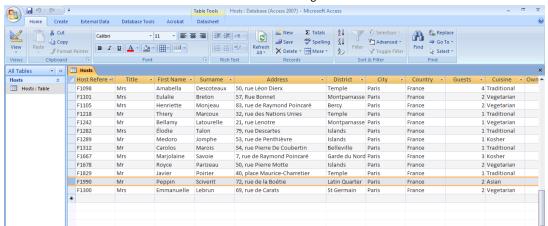

I have deleted the record F1990 from the database. I took care to ensure the correct record was deleted and that the database was saved following the change.

#### 4. Database Query (P) (M)

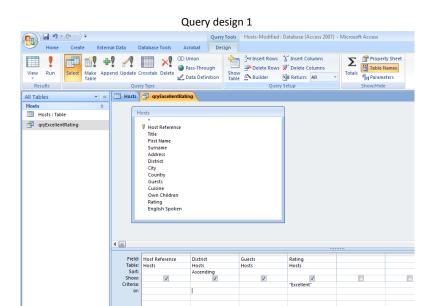

#### Results of query 1

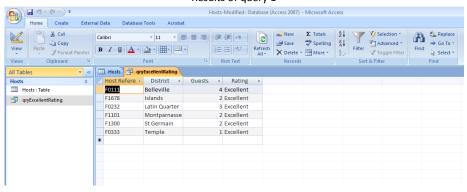

I created a query that displays the host reference, district, number of guests and their rating. The query has a criteria that only selects hosts with an excellent rating. The results are sorted in ascending alphabetical order based on the district name.

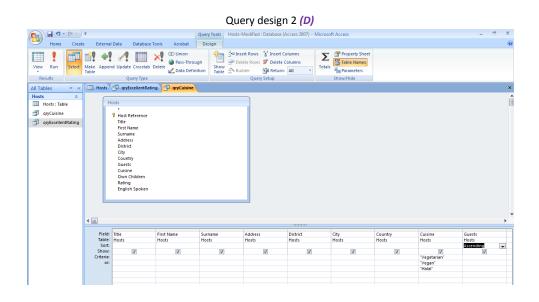

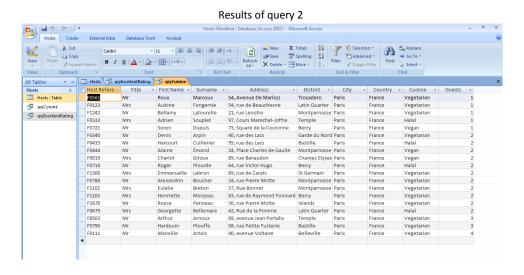

I designed a query that shows the full contact details Title, first name, last name, address, district, city, country) of all the hosts that provide Vegetarian, Vegan or Halal cuisine. I have sorted the results in ascending numerical by the number of guests that can be accommodated. I will use this query to create address labels.

#### 5. Reports

a. Simple Report (M)

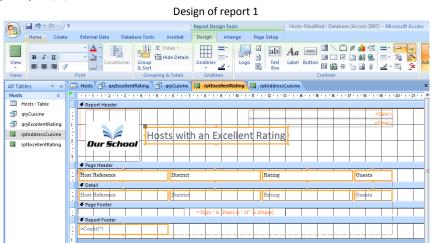

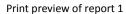

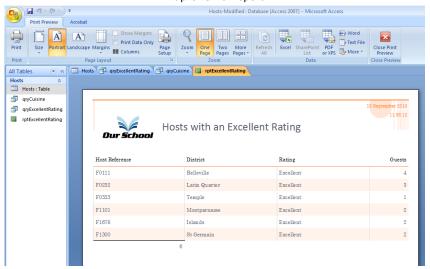

I have created a simple report that shows the results of my first query of host with an excellent rating. I have added our school logo and used appropriate formatting to give the report a more professional look and feel.

#### b. Address Label Report (D)

#### Design of address label report

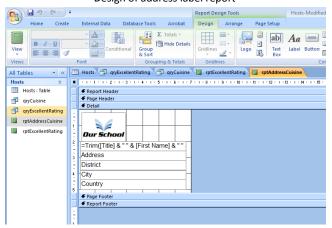

#### Print Preview of address label report

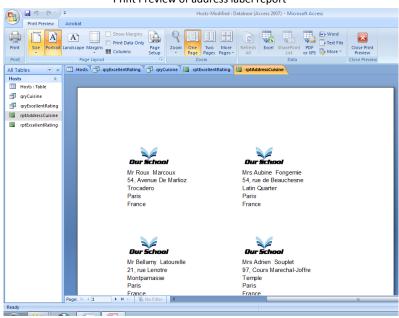

I have used the label wizard to create a report that could be used to print a series of address labels based on my second database query into cuisine. I have added our school logo and changed the font style and size to make the labels look more professional.

Press Ctrl + Home to return to Assessment Check List

c. Using Business Reports (D)

Reports allow business people to see the database data clearly. Sometimes seeing all the data in a database can be confusing. Reports let us to focus on particular areas of the data, allowing us to spot trends or extract particular information. Reports turn data into information which helps business people make better decisions